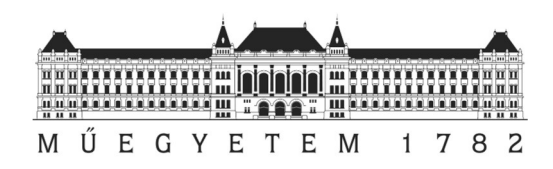

# GNSS állomás jelminőségét zavaró objektumok vizsgálata

Sebők Ákos IV. évf., Tar László V. évf.

Konzulens: Dr. Takács Bence, Általános és Felsőgeodézia Tanszék

Somogyi Árpád, Fotogrammetria és Térinformatika Tanszék

2016

## TARTALOMJEGYZÉK

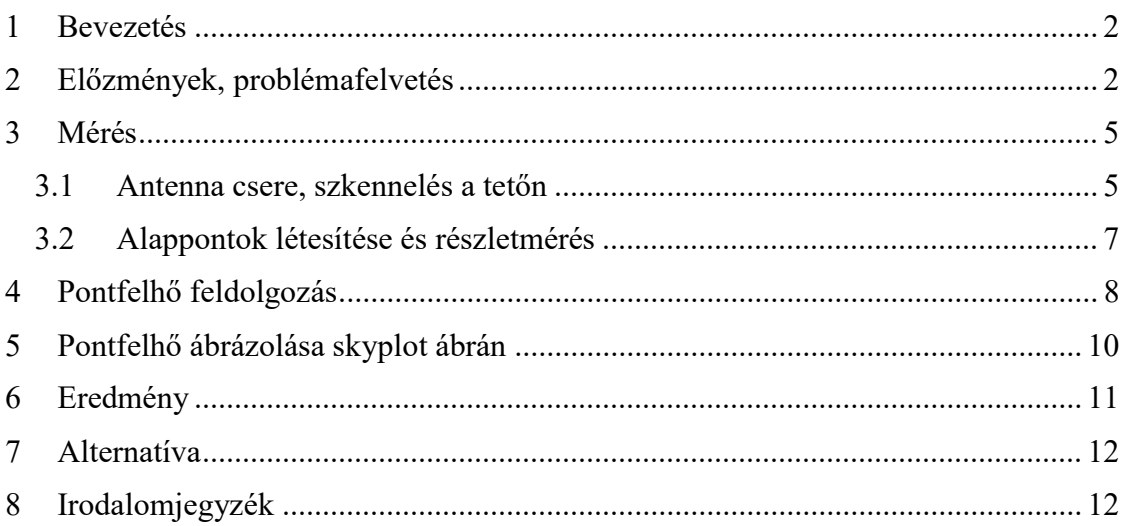

#### 1 BEVEZETÉS

A Budapesti Műszaki és Gazdaságtudományi Egyetem Központi épületének tetején található permanens GNSS állomáson fogott jeleket vizsgálva kimutatható, hogy egyes irányokból a jelminőség a vártnál gyengébb. A dolgozat célja a zavarokat kiváltó okok feltárása. Kiinduló hipotézisünk, hogy a környező épületelemek jelentik a problémát. Az eredeti elképzeléseink szerint a terület pontos és részletes felmérésével, majd a mért pontokat a jelminőség grafikonra transzformálva bizonyítható a feltevésünk. A mérést lézerszkennerrel végeztük a GNSS antenna helyén, majd a felmérés eredményeként előálló pontfelhő feldolgozását az általunk írt szkriptünkkel fejeztük be. Matlab környezetben készített algoritmusunk képes kiszűrni azokat a pontokat, amelyek feltételezhetően okozhatják a zavart, majd ezeket együttesen ábrázolja a jelerősség grafikonnal, így szemléltetve az eredményt.

### 2 ELŐZMÉNYEK, PROBLÉMAFELVETÉS

A GPS technika megjelenésével egyre növekvő igény mutatkozott egy geodéziai felhasználású hálózat létrehozására. Az 1980-as évek végén elhatározás született az EUREF hálózat létrehozásáról, valamint az ehhez tartozó ETRS89 (European Terrestrial Reference System 89) vonatkoztatási rendszerről. 1995-ben elkezdődött a permanens állomások hálózatának (EUREF Permanent Network – EPN) létesítése. Jelenleg Magyarországon 35 permanens állomás működik, ezek egyike a BME K épületén található BUTE állomás (1. ábra). A hálózat célja geodinamikai vizsgálatok végzése és a GNSS technológiát alkalmazó felhasználók kiszolgálása, erről az [1]-es és [2]-es forrásban olvashatunk részletesen.

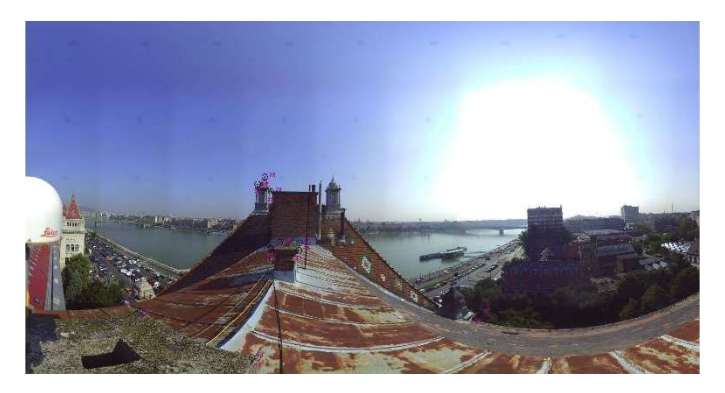

1. ábra: Panorámakép az EGNOS állomás szemszögéből

A BUTE antennája mellett található az EGNOS (European Geostationary Navigation Overlay Service) monitor állomás, melynek célja az EGNOS korrekciók alkalmazásával elérhető pontosság és megbízhatóság független ellenőrzése. Az állomást 2003 novemberében

telepítették, melynek adatait a mai napig továbbítják az EGNOS Data Collection Network (EDCN) részére. Az állomásról további adatok a [3] forrásban.

Az EGNOS állomás eredményeit a http://www.agt.bme.hu/egnos/ oldalon találjuk. Itt szemügyre vehetjük az állomás előző napi méréseiből feldolgozott eredményeket, többek között az EGNOS korrekciók pontosságnövelő hatását. (2. ábra)

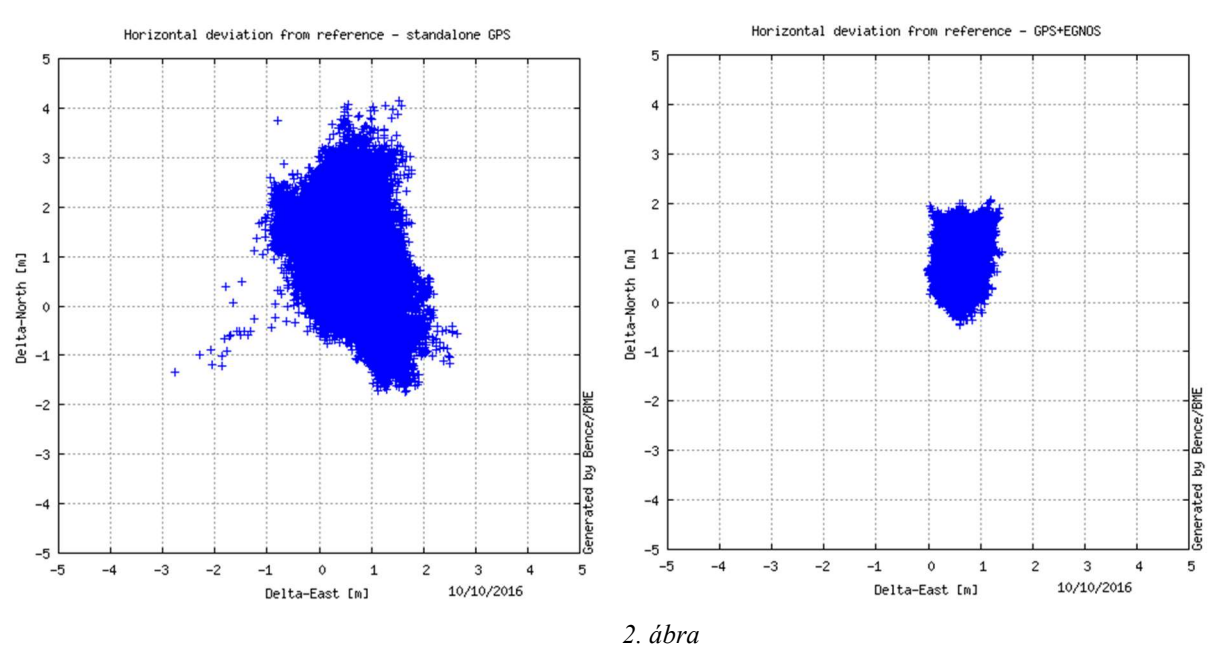

GPS helymeghatározás vízszintes hibája javítások nélkül és EGNOS korrekciókkal az antenna referencia koordinátáihoz viszonyítva

A dolgozat témája szempontjából különösen fontos jel-zaj viszony grafikont (3. ábra), illetve az észlelt, de a helymeghatározásba be nem vont méréseket (4. ábra) alant láthatjuk. Mindkét ábrán jól kitűnik, hogy észak-kelet irányban valami zavarja a jeleket. A második ábra kétféle állapotot különböztet meg, a sárga, azokat a műholdakat jelenti melyeket a vevő feldolgozó programja használaton kívülre helyezett a helymeghatározás közben. A magenta pedig a rossz jelerősségű műholdakat jelenti. Utóbbi két állításban érezhető az áthallás a megkülönböztetések között, ám a feldolgozó szoftver a különválogatás mikéntjét és okát nem közli a felhasználóval.

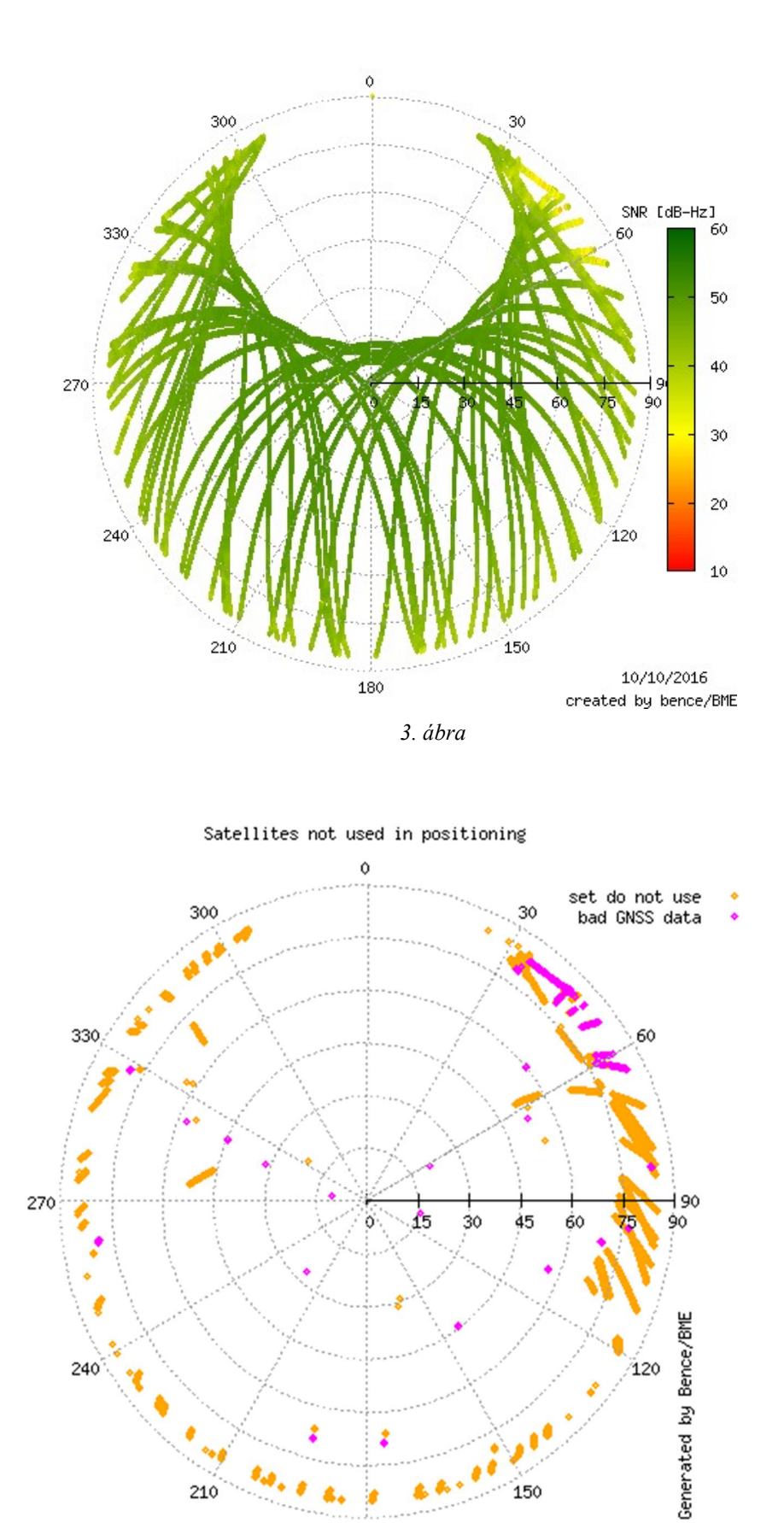

4. ábra

180

150

10/10/2016

 $210$ 

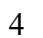

### 3 MÉRÉS

#### 3.1 ANTENNA CSERE, SZKENNELÉS A TETŐN

A BME "K" épületének déli részén levő, az állami GNSS-hálózat részét képező BUTE antenna mellett található EGNOS monitorállomás régi antennája cserére szorult (5. ábra). Ez adott lehetőséget nekünk, hogy a régi antenna leszerelése után, de még az új felhelyezése előtt feltegyük a GNSS antennát tartó rúdra a rendelkezésünkre álló FARO Focus 3D 120S lézerszkennert, és egy gyors méréssel létrehozzuk az állományt, amivel dolgoztunk. A szkenner felhelyezése nem okozott problémát. Az antennát tartó rúd menetes kialakítása lehetővé tette egy műszertalp rögzítését, amire a szkenner már felhelyezhető volt (6. ábra). A mérés biztonságosan lezajlott, mivel viszonylag kisméretű szkennerrel dolgoztunk (24×20×10cm, 2,5 kg), a rúd kellően stabilnak mutatkozott, a korábbi aggodalmaink ellenére nem tapasztaltunk kedvezőtlen mozgásokat, kilengéseket.

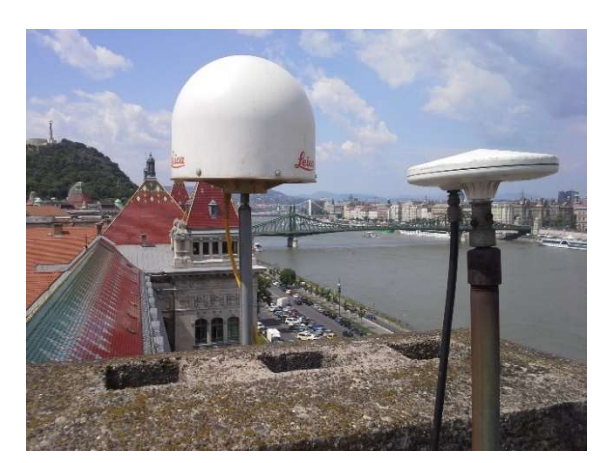

5. ábra: BUTE és régi EGNOS állomás 6. ábra: A lézerszkenner az EGNOS

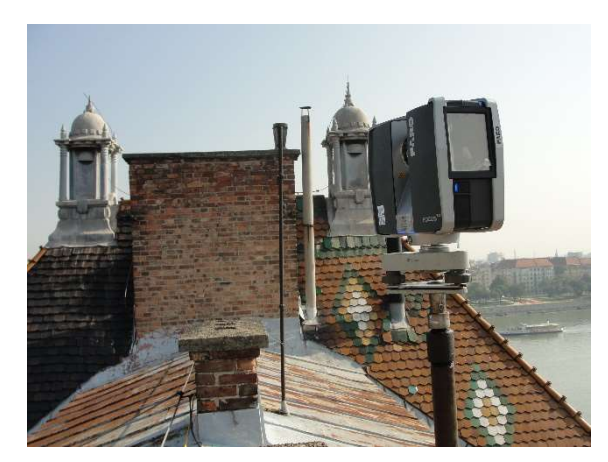

antenna helyén

A szkennelés során kültéri mérési beállítást alkalmaztunk, a felmérési tartományt a 20 méternél közelebbi objektumokra optimalizáltuk (7. ábra). A mérés felbontásánál szükségtelen volt az 1:1-es részletességű beállítás alkalmazása (10 méteren 1,5 mm-es pontköz), a nekünk kellő pontsűrűség ennél kisebb felbontással is elérhető volt (1 cm-es pontköz). A feldolgozásnál akadtak problémáink a nagy sűrűségű pontfelhő miatt, még egy kellően erős számítógépen (2×Intel Xeon E5-2650,64 GB RAM, Nvidia Quadro k5000,) is gondot okozott az állomány kezelése. Ezt az alkalmazott feldolgozó szoftver, a Faro Scene optimalizálatlanságának tudtuk be. Tapasztalat tehát, hogy érdemes kisebb felbontást alkalmazni. A képen még látható a minőségi beállítás, ami azt befolyásolja, hogy egy pontot hányszor mérjen meg a műszer. Az érték növelése tapasztalatok szerint nem eredményez javulást, emiatt hagytuk az egyes értéken.

Mivel színes pontfelhőt szerettünk volna előállítani, ezért fényképezést is végeztünk a szkennelés után. Ennek, valamint a magas felbontásnak köszönhetően látható, hogy a mérés 15 percig is eltartott.

 $\overline{1}$ 

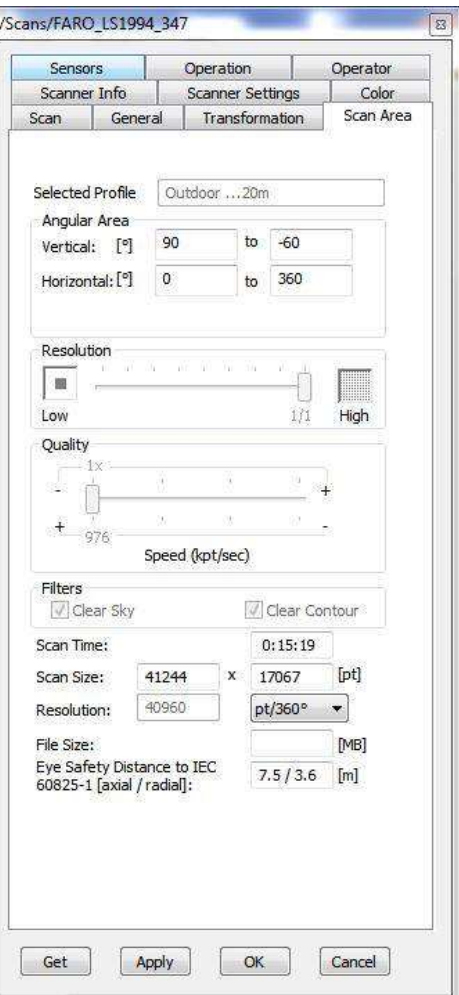

7. ábra: Szkennelési beállítások

A szkennelés után felszereltük az új antennát, majd megbizonyosodtunk annak működéséről (8. 9. ábra).

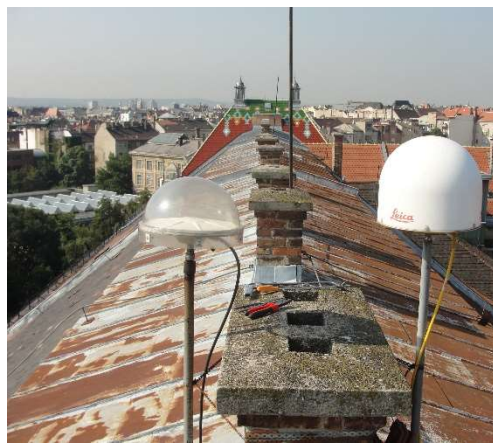

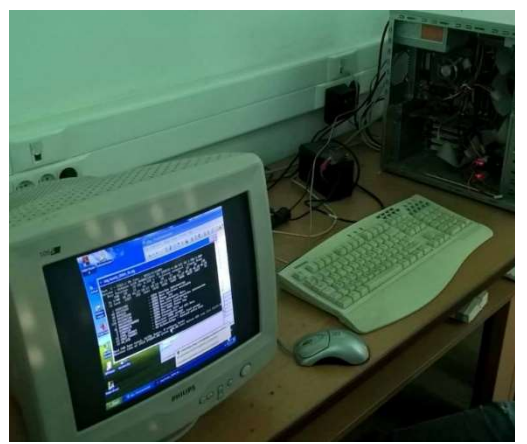

8. ábra: BUTE és új EGNOS antenna <sup>9.</sup> ábra: Az új antenna működésének ellenőrzése

### 3.2 ALAPPONTOK LÉTESÍTÉSE ÉS RÉSZLETMÉRÉS

A szkennelés után előálló pontfelhőt szerettük volna transzformálni EOV (Egységes országos vetület) rendszerbe. Ehhez létesítettünk két alappontot a Műegyetem rakparton, ahonnan jól látható az antenna és környéke (10. 11. ábra). Egyidejűen a két ponton 40 perces statikus GNSS mérést hajtottunk végre, amiből utófeldolgozással határoztuk meg a két alappont EOV koordinátáit és Balti magasságát. Ezután mérőállomással felállva az alappontokon bemértünk olyan jellemző pontokat, amikről úgy gondoltuk a pontfelhőn is jól azonosíthatók (12. ábra).

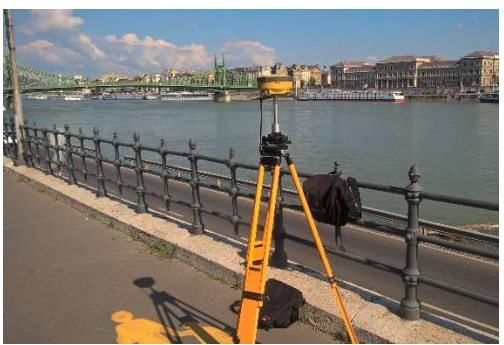

10. ábra: Alappont koordinátáinak mérése 11. ábra: Illesztőpontok bemérése

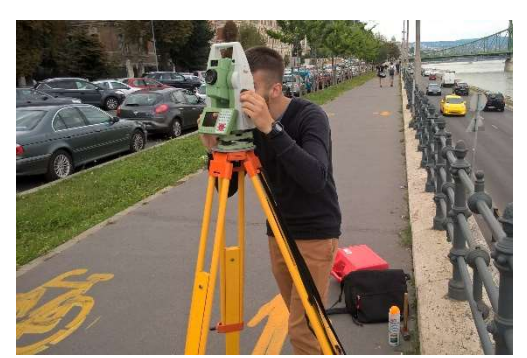

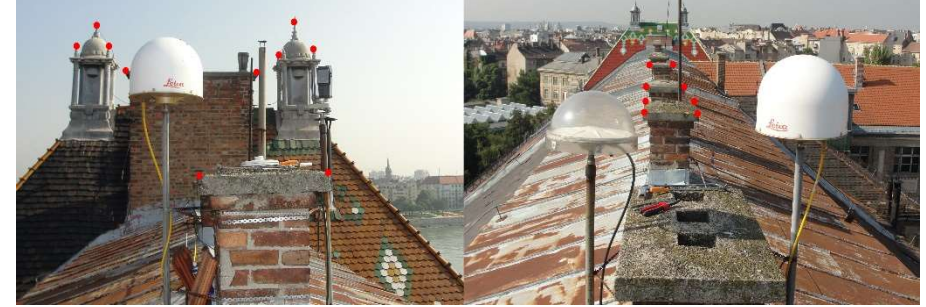

12. ábra: Példák bemért pontokra

### 4 PONTFELHŐ FELDOLGOZÁS

A mérési eredményeket felhasználva GeoEasy szoftverrel kiszámítottuk a bemért kapcsolópontok EOV koordinátáit. Ezután a Faro Scene szoftverben dolgoztunk tovább. Beazonosítottuk és megjelöltük a bemért pontokat. Több pontot mértünk meg, mint amennyi a transzformációhoz szükséges, de a pontfelhőt vizsgálva arra jutottunk, hogy egyes bemért pontok az előzetes becslésünkkel ellentétben mégsem látszanak a pontfelhőn. Ezeket nem tudtuk használni, illetve akadtak olyan pontok is, amiket szándékosan hagytunk ki, ugyanis durvahibásnak véltük őket. Ezek jellemzően azok a pontok voltak, amiknek vagy a bemérésnél vagy az azonosításnál nem volt elég egyértelmű helye, például régi lekopott épületelemek. A vizsgálat során megkövetelt pontosság a több centimétert is meghaladja (5-10 cm), azonban szerettünk volna minél pontosabb munkát végezni, és mivel elegendően sok pontot mértünk be, így ezek a pontok elhagyhatók voltak.

A programban lehetőség van a megjelölt pontok mellé koordinátákat rendelni egy másik fájlból, így mi is ezt a megoldást választottuk. A GeoEasy-ből kimentett koordinátalistából először eltávolítottuk azokat a pontokat amiket végül is nem használtunk fel, majd megvizsgáltuk a koordinátákat. Tapasztalatból tudjuk, hogy a pontfelhő feldolgozó szoftverek nem boldogulnak a nagy számokkal, így az X és Y koordinátákat. Az X koordinátából 237400 at, az Y-ból pedig 650600-at vontunk le, így az X és Y koordináták száz alatti értékek lettek. A magassági értékeket meghagytuk. Végül a megfelelő formázások elvégzése után elvégeztük a szükséges transzformációt. Így egy eltolt és elforgatott pontfelhőt kaptunk, később ezt figyelembe kellett vegyük a további számításoknál.

Eleinte 10-15 centiméteres ellentmondások is előfordultak. A kiugróan hibásnak ítélt pontokat kitöröltük, majd újra elvégeztük a transzformációt. Még bőségesen elég pontot meghagyva sikerült a legrosszabb ponton is 3 cm alatti pontosságot elérnünk (13. ábra).

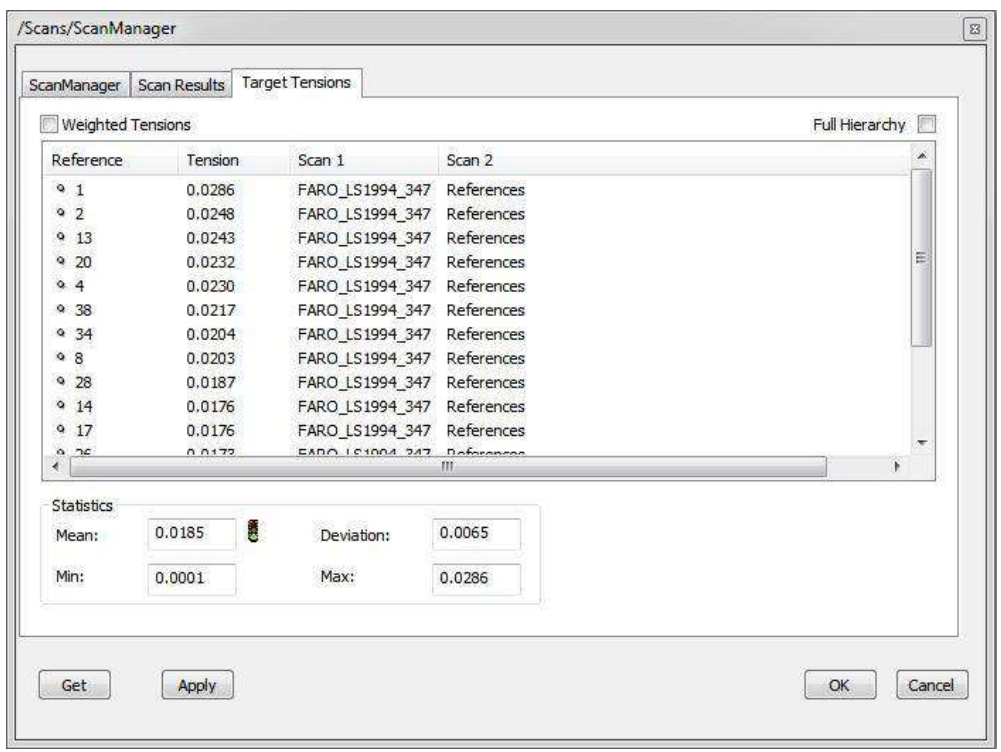

13. ábra: Transzformálás utáni ellentmondások

Ezek után letisztítottuk a pontfelhőt, a kósza pontokat és a szkenner által csak részletesen letapogatott épületelemeket letöröltük. A pontfelhő kezelése ismét gondot okozott még erős hardverrel rendelkező számítógépen is, ezért újramintavételezést hajtottunk végre. Egy centiméteres pontsűrűséget alkalmaztunk. Számunkra ez a sűrűség is teljes mértékben elegendő, így viszont már csak kb. 2 millió pontot kellett kezeljünk, ami gyengébb számítógépeken is megtörténhet. Ezt a lépést elkerülendő utólagosan arra jutottunk, hogy a szkennelés alatt a felbontást érdemes lejjebb venni, így a mérés is gyorsabb, valamint a feldolgozáshoz sem kell túl erős számítógép. Mivel úgy döntöttünk színesben szkennelünk, ezután a pontfelhő kiszínezése következett, végül pedig az exportálás. Így egy olyan .txt fájlt kaptunk, ami tartalmazza az XYZ koordinátákat, valamint az adott ponthoz tartozó RGB színkódot (14. ábra).

|                                |  |  |  | Fájl Szerkesztés Keresés Nézet Kódolás Nyelv Beállítások |                               |
|--------------------------------|--|--|--|----------------------------------------------------------|-------------------------------|
|                                |  |  |  |                                                          | <b>BBBBGA</b> / DDI 2 C A 2 4 |
| $=$ cut_t_1cm_2.bd $\boxtimes$ |  |  |  |                                                          |                               |
| 1                              |  |  |  | 81.566 41.426 139.009 115 134 204                        |                               |
| $2^{\circ}$                    |  |  |  | 81.555 41.422 139.010 97 98 163                          |                               |
| 3                              |  |  |  | 81.572 41.433 139.000 77 80 135                          |                               |
| $\overline{4}$                 |  |  |  | 81,550 41,412 139,009 118 132 197                        |                               |
| 5                              |  |  |  | 81.565 41.424 138.999 114 124 175                        |                               |
| 6                              |  |  |  | 81.579 41.430 138.990 121 136 189                        |                               |
| 7                              |  |  |  | 81, 553 41, 425 138, 999 60 63 111                       |                               |
| 8                              |  |  |  | 81.565 41.432 138.992 61 65 114                          |                               |
| $\overline{9}$                 |  |  |  | 81.555 41.414 138.998 125 143 191                        |                               |
| 10                             |  |  |  | 81.547 41.408 139.000 125 142 190                        |                               |
|                                |  |  |  |                                                          |                               |

14. ábra

### 5 PONTFELHŐ ÁBRÁZOLÁSA SKYPLOT ÁBRÁN

Célunk, hogy az immár rendelkezésünkre álló pontfelhőt a GNSS antenna szempontjából ábrázoljuk, és rávetítsük a jelerősség grafikont, így nyerve bizonyosságot a kitakarásról. A szkript megírását Matlab környezetben tettük meg.

Az első kódunk már képes a számítási feladat megvalósítására, viszont egy hatalmas problémája volt, még erősebb számítógépen futtatva is több óra kellett a lefutáshoz. Rá kellett jöjjünk, hogy ilyen mennyiségű adatnál már nem megfelelő a számítás igényes ciklusok alkalmazása, úgyhogy a megírt algoritmust optimalizáltuk. Az alapvető számolási logikát meghagyva, viszont mátrixműveleteket használva átírtuk a kódot. Így a leválogatott pontok számításának futási ideje kirajzolás nélkül lényegesen lecsökkent, másodpercek alatt lefutott. Kirajzolással együtt viszont valószínűleg órákról beszélünk, sosem vártuk meg, amíg teljesen lefut ez a verzió, egyszerűen túl sokáig tartott. Így arra is más parancsokat kerestünk. Igaz a végső megoldásnál már nem követhető nyomon a kirajzolás, mint először, azonban erre nincs is szükség, mert a kész kép hamar megjelenik. Ekkor már egy óra alatt voltunk teljes futási időben, viszont ez még mindig hosszúnak bizonyult. A végső optimalizációt a beolvasási módszer megváltoztatása adta, végeredményben egy perc alatt teljes eredményt kapunk.

A végleges szkript az Első mellékletben tekinthető meg.

### 6 EREDMÉNY

A végeredményen látható, hogy a "K" épület tetőjének egyes elemei pontosan a gyengébb minőségű jelek irányába esnek, így a problémát valószínűleg a két torony és a kettő közt húzódó kémény takarása okozza.

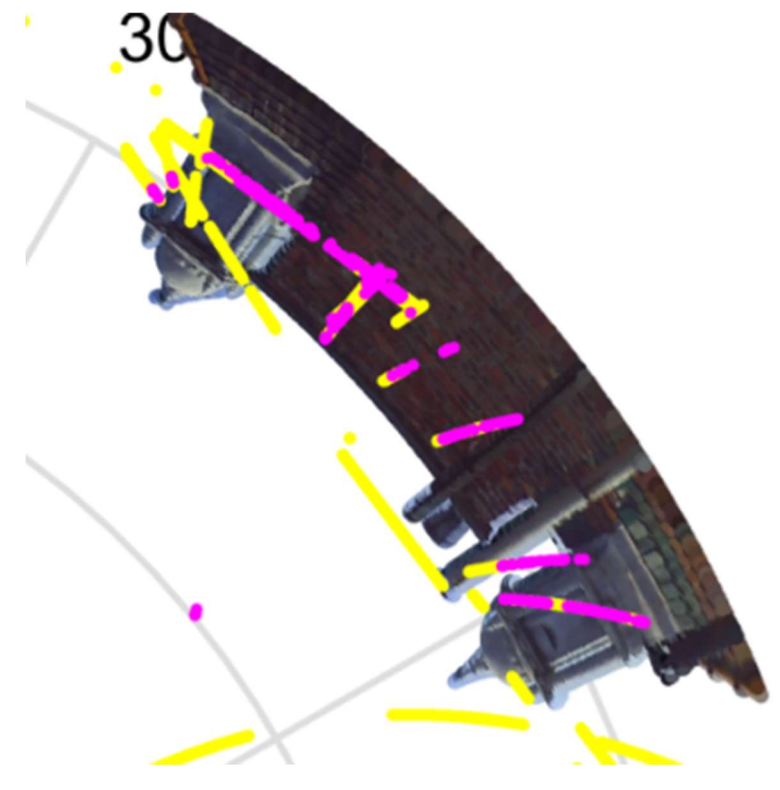

15. ábra

sárga – fel nem használt GPS jel; magenta – rossz minőségű GPS jel

Dolgozatunkban meglévő GNSS antennák környezetének hatásvizsgálatát dolgoztuk ki földi lézerszkenner segítségével. Ilyen formában a többi permanens állomás esetében is felhasználható ez az eljárás.

Ha egy meglévő állomásnál kimutattuk a problémát, lehetőség van megoldás keresésére, vagy esetlegesen új antenna telepítésnél is eljárhatunk a következő módon. Az antenna tervezett helyére ideiglenes jelölést teszünk, és a műszeres bemérésnél azt a jelet is bemérjük. Ez azért szükséges, hogy a fáziscentrumnak tudjunk megadni koordinátát. Nálunk erre nem volt szükség, mivel meglévő antennáról volt szó, annak tudtuk a koordinátáit. Tehát a fáziscentrumhoz a tervezett hely koordinátáit megadva vizsgálható a kitakarás a telepítendő antenna szempontjából.

Bármelyik fenti lehetőség is álljon elő, előfordulhat, hogy a pontfelhőn keresztül vizsgálva a környezetet szeretnénk megoldást találni a problémára. Mivel a pontfelhő megjelenítésére általánosságban erősebb hardverhez és bizonyos szoftver telepítéséhez kötött, indokolt, hogy erre alternatívát szolgáltassunk. Vegyünk például egy prezentációt, nem feltétlenül áll rendelkezésünkre olyan számítógép ami ezeknek a feltételeknek megfelel, azonban szeretnénk megnyitni a pontfelhőt és vizsgálni azt, vagy demonstrálni valamit azon keresztül. Létezik olyan megoldás, amihez csak internetkapcsolat szükséges. Az úgynevezett PotreeConverter nevű programmal képesek vagyunk a létrehozott pontfelhőnket átkonvertálni egy olyan állománnyá (Potree), amit egy webszerverre feltöltve bárhonnan elérhetünk és megnézhetünk mindenféle külön szoftver nélkül, csak böngészőn keresztül. Akár megfelelő erősségű telefon is képes megjeleníteni, így hatalmas mobilitást adva a konzultációknak a megoldáskeresésben. Ezt mi is megtettük a saját nyers állományunkkal, és feltöltöttük a http://web.fmt.bme.hu/fmtpontfelho/bmeteto.html -ra (16. ábra).

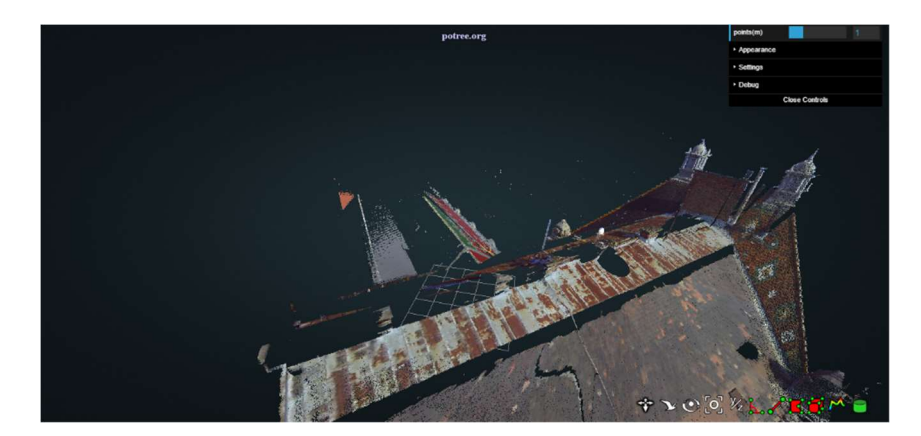

16. ábra

### 7 ALTERNATÍVA

A vizsgálathoz szükséges pontfelhő előállítható digitális fényképekből is. A nehezen megközelíthető helyeken alternatív megoldás lehet a drónnal való felmérés, ahol is a távirányítású repülő eszközünkkel készített fényképekből szintén előállítható a pontfelhő.

### 8 IRODALOMJEGYZÉK

- [1] http://www.agt.bme.hu/tantargyak/msc/bmeeoafmlt1/BMEEOAFMLT1\_ea\_10.pdf
- [2] Ádám Bányai Borza Busics Kenyeres Krauter Takács: Műholdas Helymeghatározás
- [3] http://www.agt.bme.hu/staff\_h/zaletnyik/EGNOS\_poszter.pdf

#### **Contents**

- [Fájlok meghatározása](#page-13-0)
- [Pontfelhő beolvasás](#page-13-1)
- [bad GPS adat beolvasás](#page-13-2)
- [nem használt GPS adat beolvasás](#page-13-3)
- [Leválogatás](#page-14-0)
- **[Plottolás](#page-14-1)**

tic

#### Fájlok meghatározása

```
clear all; 
[filename pathname] = uigetfile('*.txt','Select pointcloud file (format: xyzRGB)'); 
fullpath_pointcloud = [pathname filename]; 
delimiter = inputdlg('Specify delimiter:'); 
clear pathname filename; 
[filename pathname] = uigetfile ('*.txt','Select bad GPS data file'); 
fullpath badgps = [pathname filename];
clear pathname filename; 
[filename pathname] = uigetfile ('*.txt','Select not used GPS data file'); 
fullpath_notusedgps = [pathname filename]; 
[outname_xyz outpath_xyz] = uiputfile('.txt', 'Select output XYZRGB file:'); 
fullout_xyz = [outpath_xyz outname_xyz]; 
antenna_in = inputdlg({'AntennaX:','AntennaY:','AntennaZ:'},'Add antenna coordinates',1);
```
#### Pontfelhő beolvasás

<span id="page-13-1"></span>%filename = 'C:\Cuccok\BME\TDK\cut\_t\_1cm\_2.txt'; %delimiter =  $'$  '; formatSpec = '%f%f%f%f%f%f%[^\n\r]'; fileID = fopen(fullpath pointcloud,'r'); dataArray = textscan(fileID, formatSpec, 'Delimiter', delimiter, 'MultipleDelimsAsOne', true, 'EmptyValue' ,NaN, 'ReturnOnError', false); fclose(fileID); VarName1 = dataArray $\{ :$ , 1 $\}$ ; VarName2 = dataArray{:, 2}; VarName3 = dataArray{:, 3}; VarName4 = dataArray $\{ :$ , 4 $\}$ ; VarName5 = dataArray $\{:\, 5\}$ ; VarName6 = dataArray{:, 6}; cutt1cm2 = [VarName1 VarName2 VarName3 VarName4 VarName5 VarName6]; clearvars filename delimiter formatSpec fileID dataArray ans VarName1 VarName2 VarName3 VarName4 VarName5 VarName6 fullpath pathname

#### bad GPS adat beolvasás

```
%filename = 'C:\Cuccok\BME\TDK\not_used_3.txt';
formatSpec = '%2f%2f%10f%f%[\^n\nr];
fileID = fopen(fullpath_badgps,'r'); 
dataArray = textscan(fileID, formatSpec, 'Delimiter', '', 'WhiteSpace', '', 'EmptyValue' ,NaN, 'ReturnOnError', false); 
fclose(fileID); 
VarName1 = dataArray\{ :, 1};
VarName2 = dataArray{:, 2}; 
VarName3 = dataArray\{ :, 3\};
VarName4 = dataArray\{:\, 4\};
bad gps data = [VarName1 VarName2 VarName3 VarName4];
clearvars filename formatSpec fileID dataArray ans VarName1 VarName2 VarName3 VarName4;
```
#### nem használt GPS adat beolvasás

```
%filename = 'C:\Cuccok\BME\TDK\not_used_4.txt';
formatSpec = '%2f%2f%10f%f%[^\n\r]'; 
fileID = fopen(fullpath_notusedgps,'r'); 
dataArray = textscan(fileID, formatSpec, 'Delimiter', '', 'WhiteSpace', '', 'EmptyValue' ,NaN, 'ReturnOnError', false); 
fclose(fileID); 
VarName1 = dataArray\{:,\;1\};
VarName2 = dataArray\{:\, 2\};
VarName3 = dataArray{:, 3}; 
VarName4 = dataArray\{ :, 4\};
notused_gps_data = [VarName1 VarName2 VarName3 VarName4]; 
clearvars filename formatSpec fileID dataArray ans VarName1 VarName2 VarName3 VarName4;
```

```
antenna = str2double(antenna_in);
%antenna = [85.098 43.603 137.217];
cutt1cm2_a_fel = cutt1cm2(cutt1cm2(:,3)>antenna(3),:);
T = [1 0 0 0; 0 1 0 0; 0 0 1 0; - \text{antenna}(1) - \text{antenna}(2) - \text{antenna}(3) 1];cutt1cm2_a_fel_hom = [cutt1cm2_a_fel(:,1:3) ones(size(cutt1cm2_a_fel,1),1)];
elteres = cutt1cm2_a_fel_hom*T;
Hz_rad = atan2(elteres(:,1),elteres(:,2));
Hz_deg = rad2deg(Hz_rad);
distance = sqrt(elteres(:,1).^2+elteres(:,2).^2);
V_deg =90 ‐ atand(elteres(:,3)./distance(:));
Hz\_deg(Hz\_deg \langle \theta) = [Hz\_deg(find(Hz\_deg(:,) \langle \theta))) + 360];save(fullout_xyz, 'cutt1cm2_a_fel', '‐ascii')
```
#### <span id="page-14-1"></span>Plottolás

```
figure(1);
RED = cutt1cm2_a_fel(:,4);GREEN = cuttt1cm2_a_fel(:,5);BLUE = cutt1cm2_a_{rel}(:, 6);%save('polar_color.txt', 'Hz_deg', 'V_deg', 'RED', 'GREEN', 'BLUE', '‐ascii')
pointcloud = polar(Hz_rad(1),V_deg(1), '.');
hold on
c = [RED(:)/255 GREEN(:)/255 BLUE(:)/255];
S = 5;[x,y] = pol2cart(Hz_nad,V_deg);scatter(x, y, S, c, 'filled')
notused = polar(deg2rad(notused_gps_data(:,4)),90‐notused_gps_data(:,3), 'y.');
hold on
badgps = polar(deg2rad(bad_gps_data(:,4)),90‐bad_gps_data(:,3), 'm.');
hold on
view(90,‐90);
print('gps','‐dpng','‐r600');
toc
```
Elapsed time is 61.671960 seconds.

![](_page_14_Figure_5.jpeg)

Published with [MATLAB®](http://www.mathworks.com/products/matlab/) R2015a